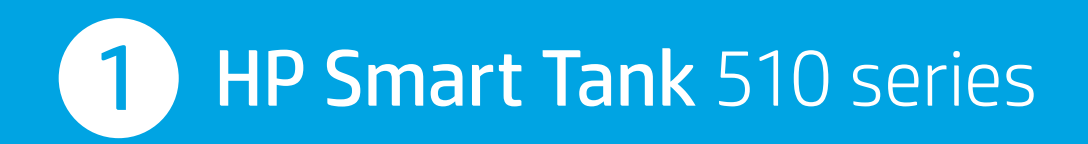

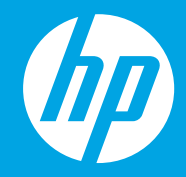

- RU **Начало работы**
- ик П**очаток роботи**
- **Осы жерден бастаңыз**  KK
- **Buradan başlayın**  TR

HE **התחל כאן** 

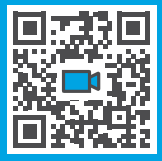

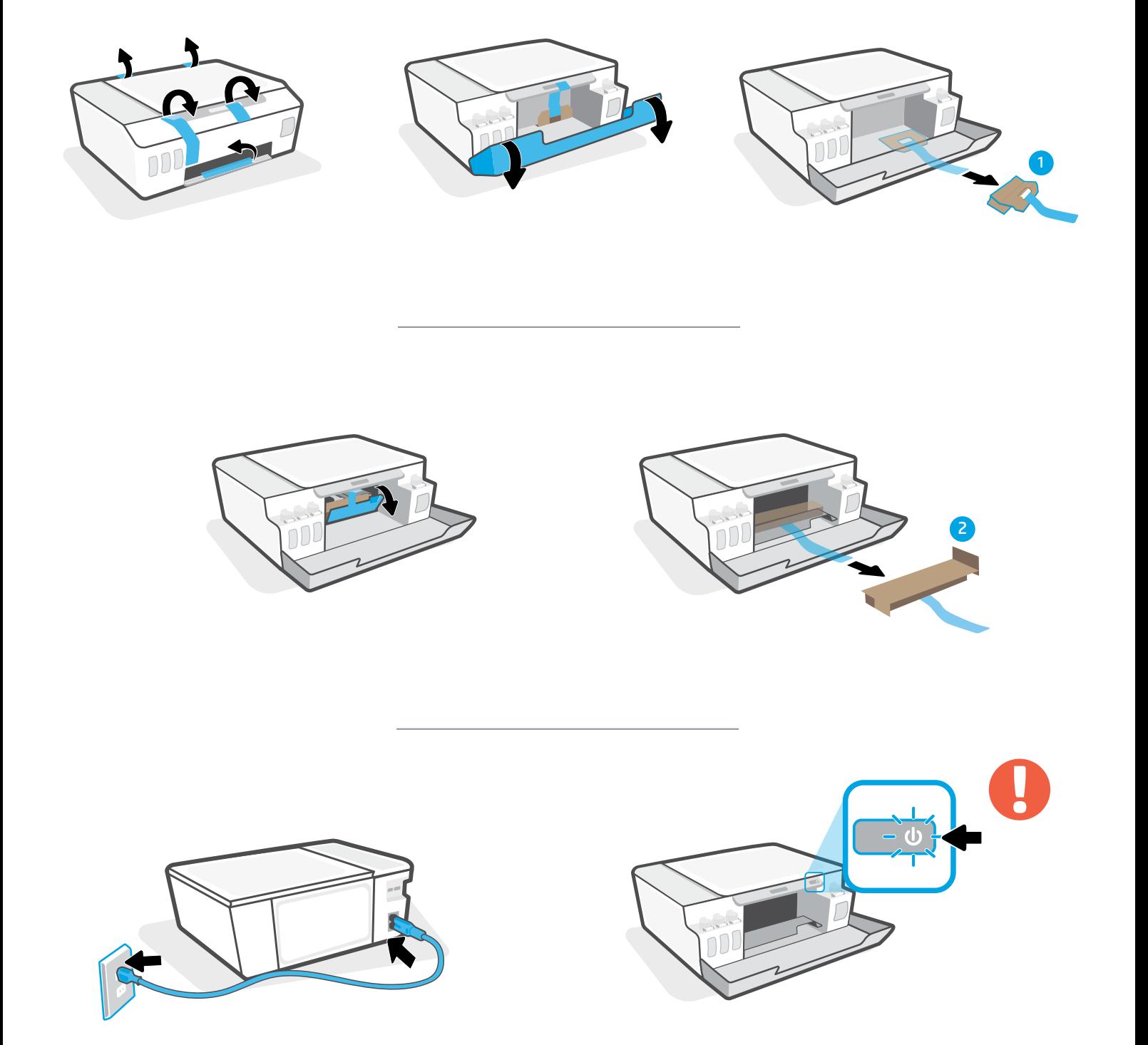

- **RU** Включите принтер.
- **UK** Увімкніть принтер.
- **KK** Принтерді қосыңыз.
- **TR** Yazıcıyı açın.

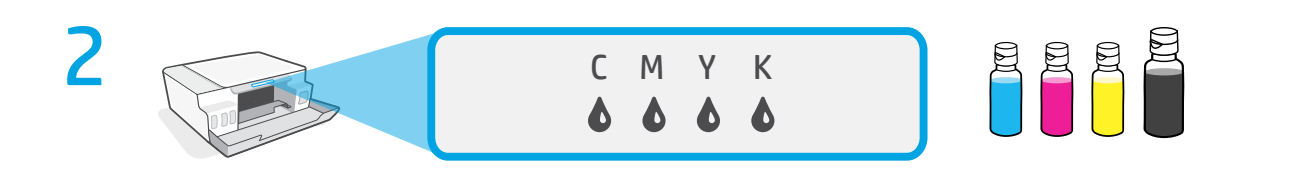

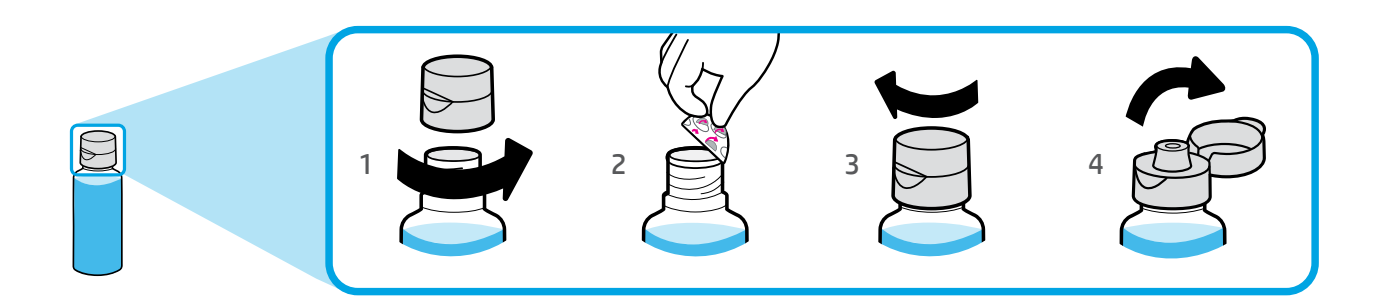

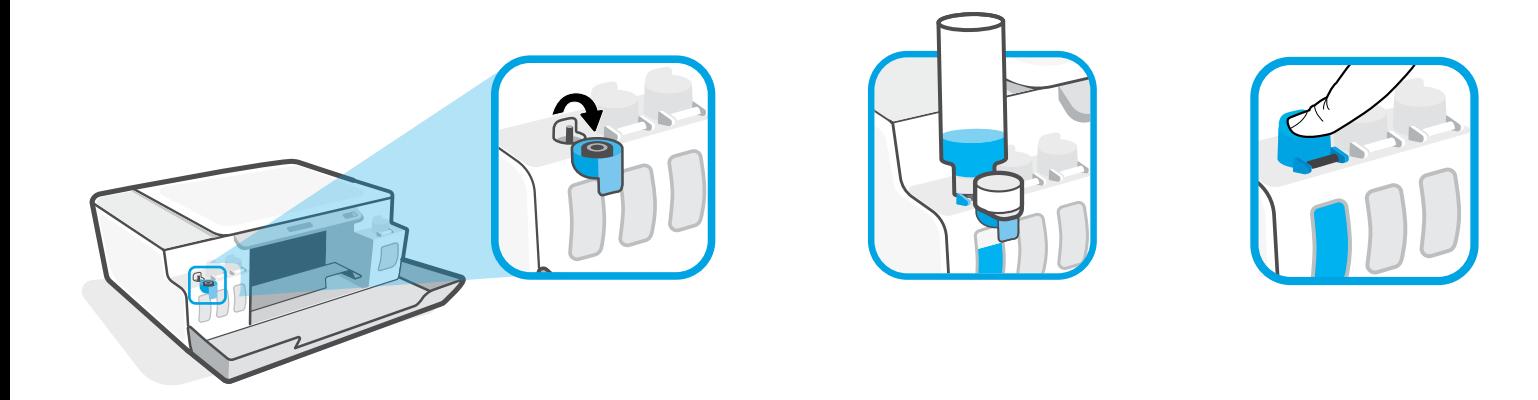

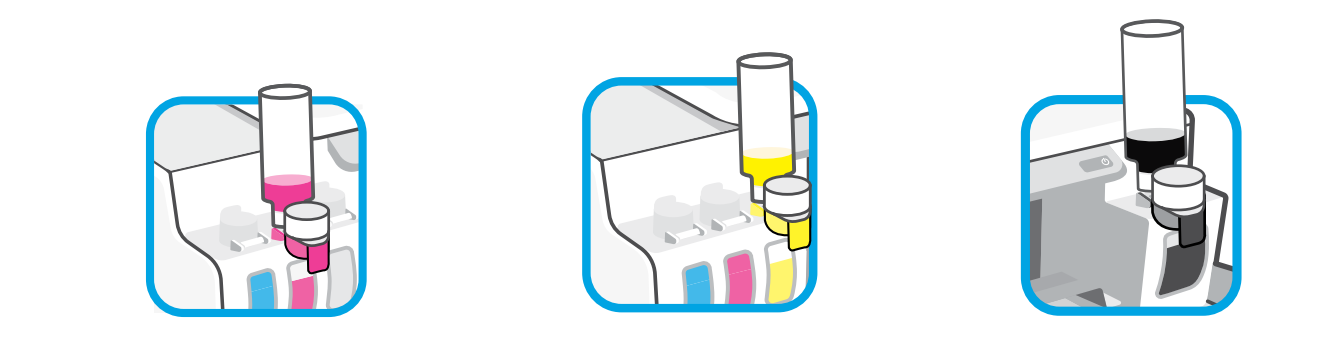

- **RU** Заполните емкости для чернил.
- **UK** Заповніть резервуари для чорнила.
- **KK** Сия ыдыстарын толтырыңыз.
- **TR** Mürekkep tanklarını doldurun.

**HE** מלא את מכלי הדיו.

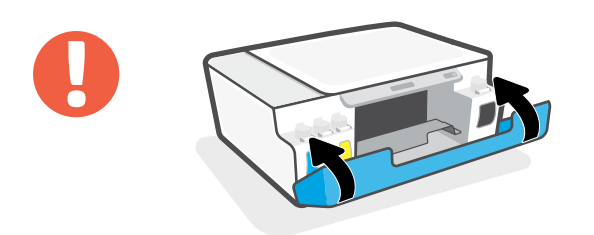

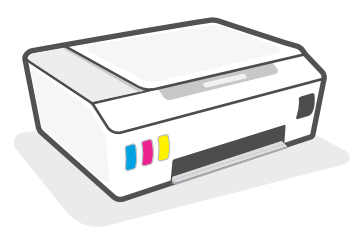

- **RU** Закройте дверцы.
- **UK** Закрийте дверцята.
- **KK** Есіктерді жабыңыз.
- **TR** Kapakları kapatın.

## **HE** סגור את הדלתות.

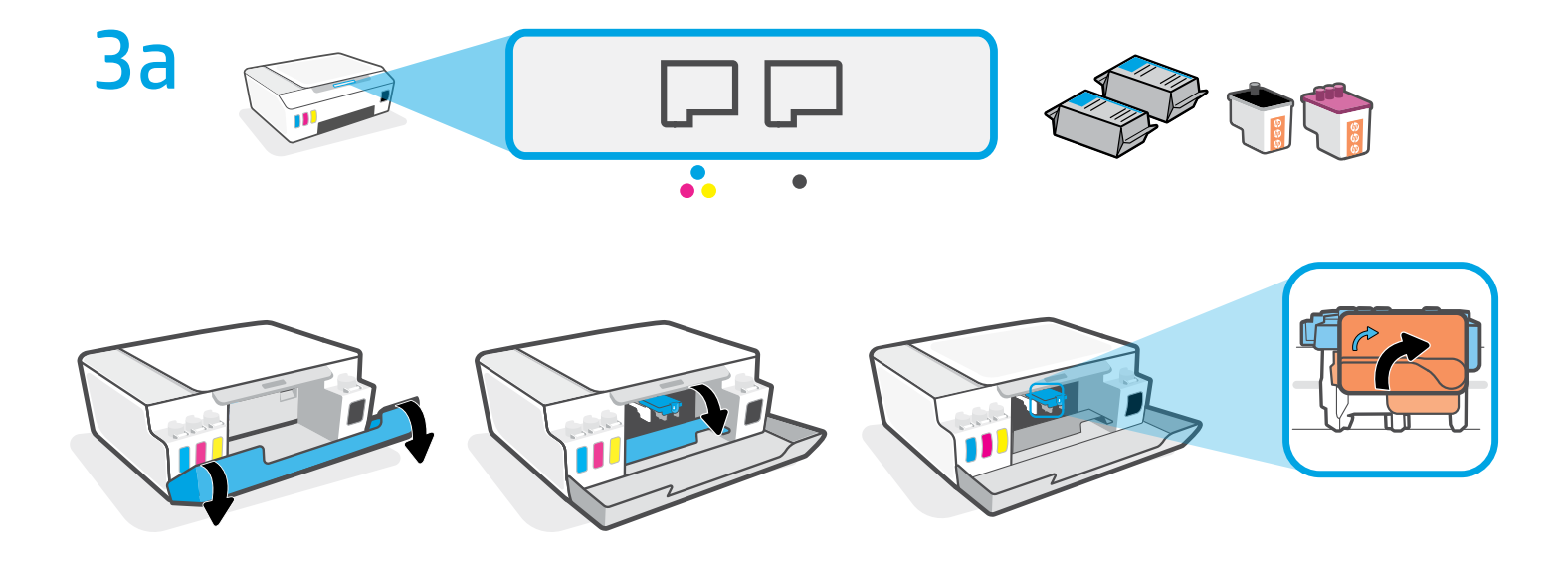

- Откройте дверцы. Подождите, пока каретка переместится к центру устройства и остановится. Поверните оранжевую ручку. **RU**
- Відкрийте дверцята. Зачекайте, доки каретка переміститься до центру принтера й **UK** зупиниться. Поверніть оранжеву ручку.
- Есіктерді ашыңыз. Каретканың ортаға жылжып, тоқтағанын күтіңіз. Сарғылт тұтқаны **KK** бұрыңыз.
- **TR** Kapakları açın. Taşıyıcının ortaya kadar gidip durmasını bekleyin. Turuncu tutamacı çevirin.

**HE** פתח את הדלתות. המתן עד שהגררה תנוע למרכז ועצור. סובב את הידית הכתומה.

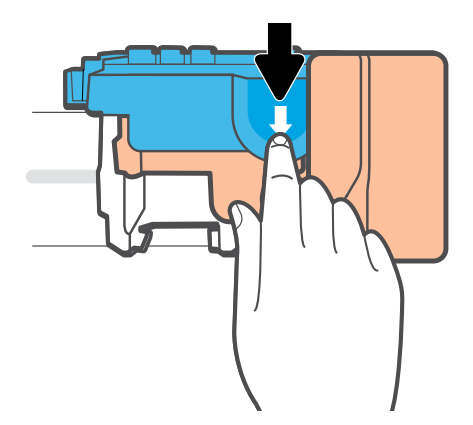

- **RU** Откройте синий фиксатор, надавив на него.
- **UK** Натисніть на блакитний фіксатор, щоб його відкрити.
- **KK** Ашу үшін көк бекіткішті басыңыз.
- **TR** Mavi mandala bastırarak açın.

**HE** לחץ על התפס הכחול כלפי מטה כדי לפתוח.

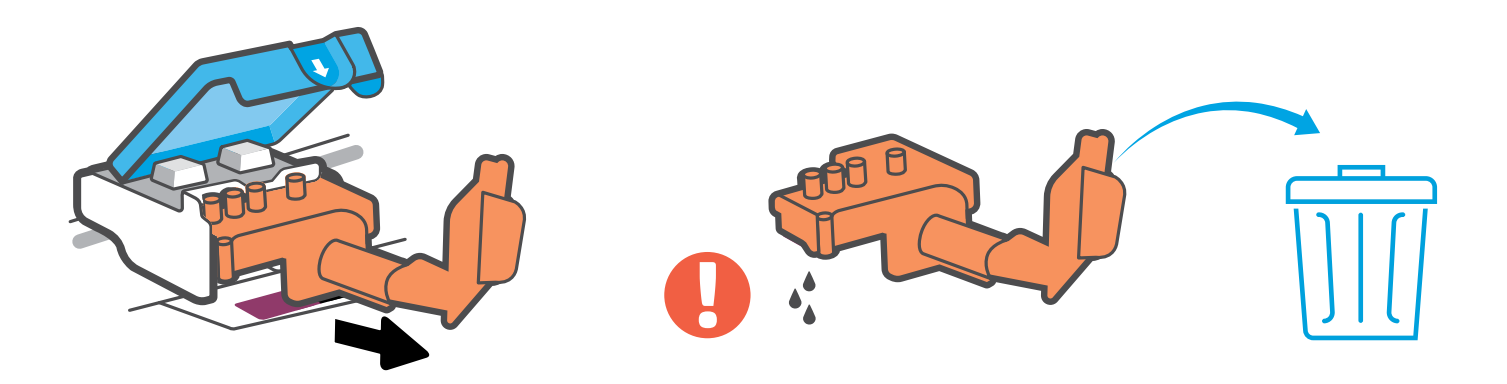

- Снимите и выбросите оранжевую пластиковую деталь. Действуйте аккуратно, чтобы не **RU** оставить чернильных пятен.
- Зніміть і викиньте оранжеву пластикову деталь. Виконуйте ці дії обережно, щоб не пролити **UK** чорнила.
- **KK** Сарғылт пластмасса бөлікті алып, қоқысқа тастаңыз. Сияны төгіп алмаңыз.
- Turuncu plastik parçayı çıkarıp atın. Mürekkep lekeleri oluşmasını engellemek için bu parçayı **TR**dikkatlice tutun.

**HE** הסר והשלך את החלק הפלסטי הכתום. יש לאחוז בזהירות כדי להימנע מכתמי דיו.

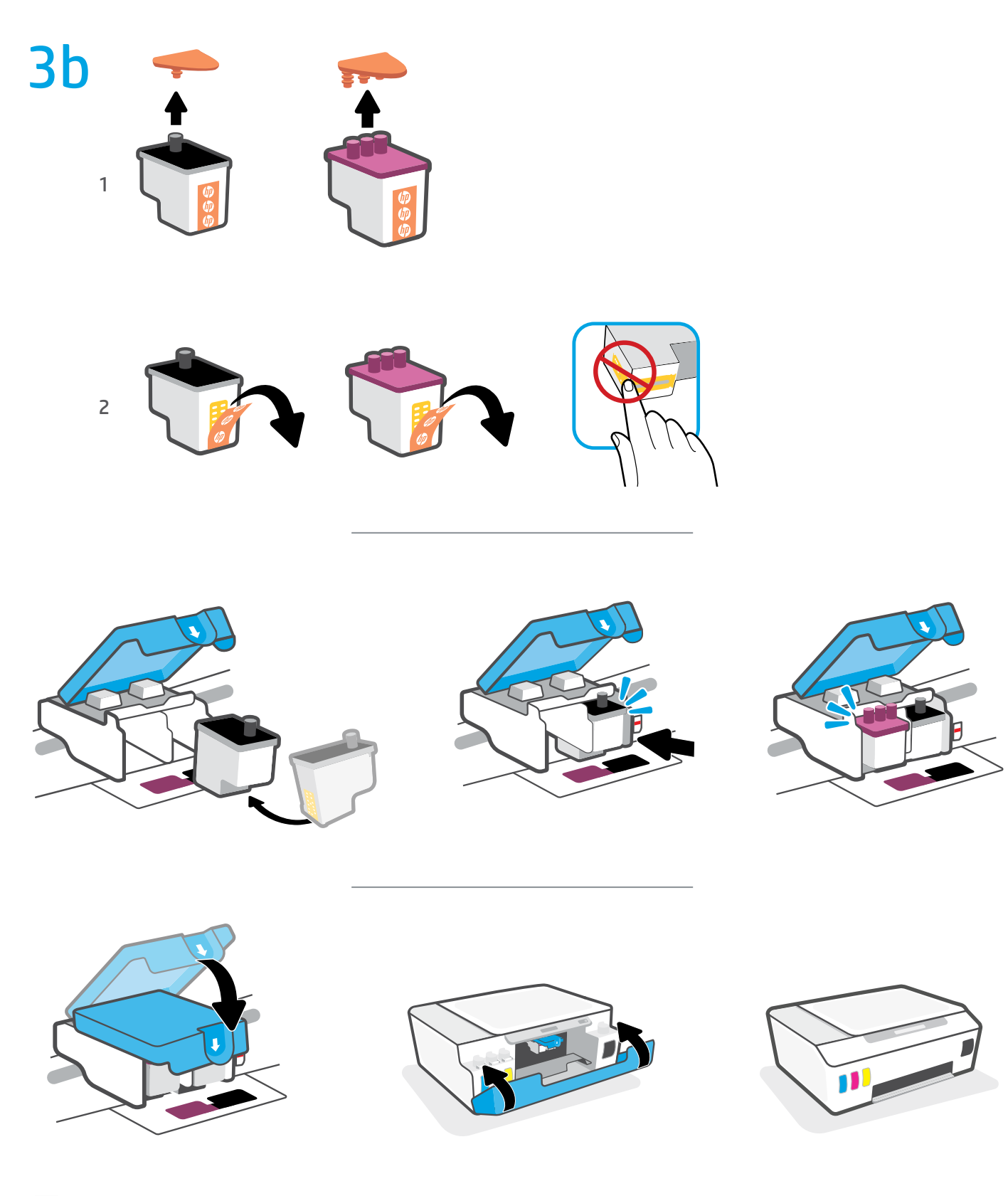

- **RU** Установите печатающие головки. Закройте синий фиксатор и дверцы.
- **UK** Установіть друкуючі головки. Закрийте синій фіксатор і дверцята.
- **KK** Басып шығару механизмдерін орнатыңыз. Көк бекіткішті және есіктерді жабыңыз.
- **TR** Baskı kafalarını takın. Mavi mandalı ve kapakları kapatın.

**HE** התקן את ראשי הדפסה. סגור את התפס הכחול ואת הדלתות.

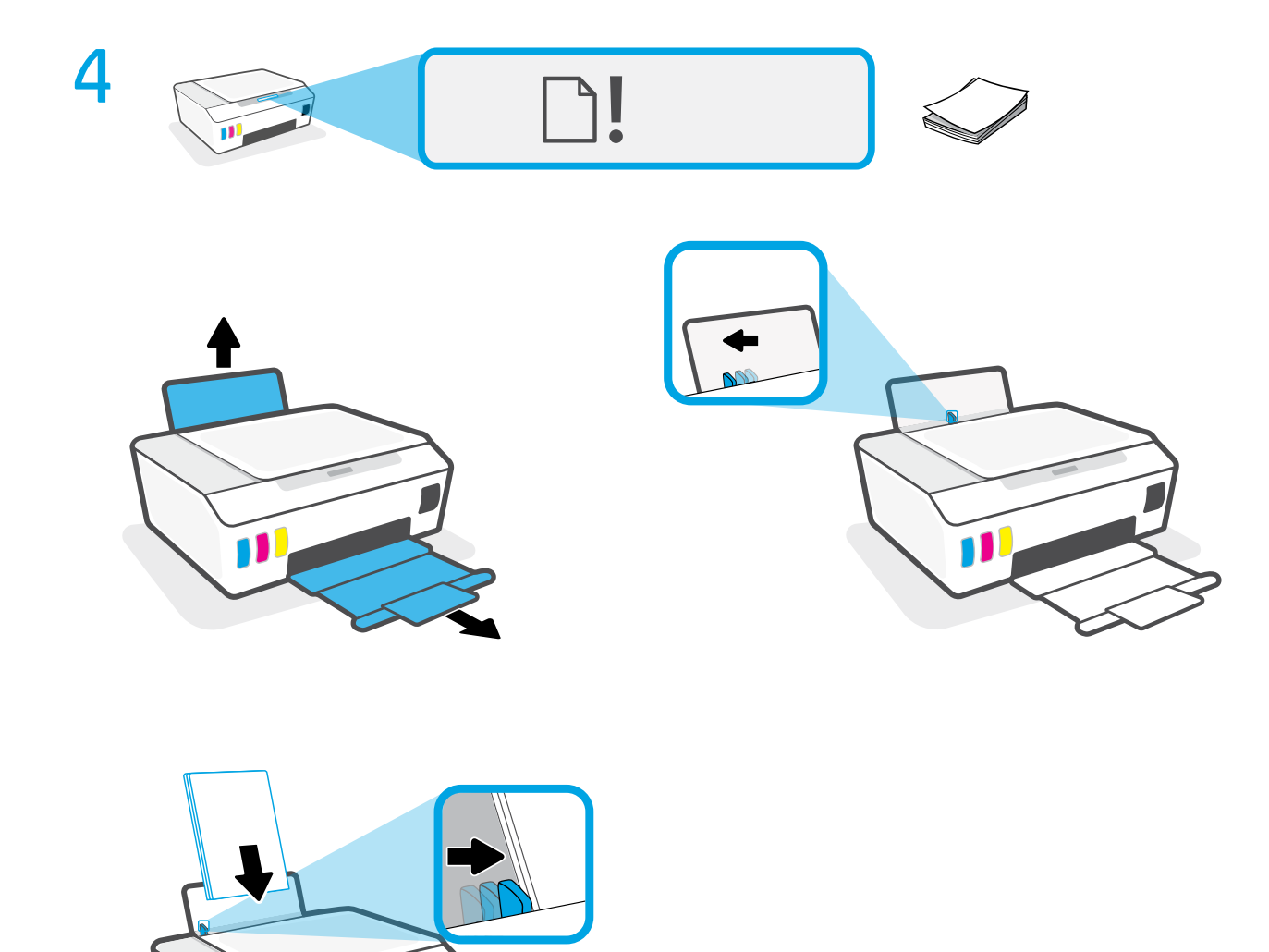

**UK** Завантаження паперу.

11

**RU** Загрузите бумагу.

- **KK** Қағазды салыңыз.
- **TR** Kağıt yükleyin.

**HE** טען נייר.

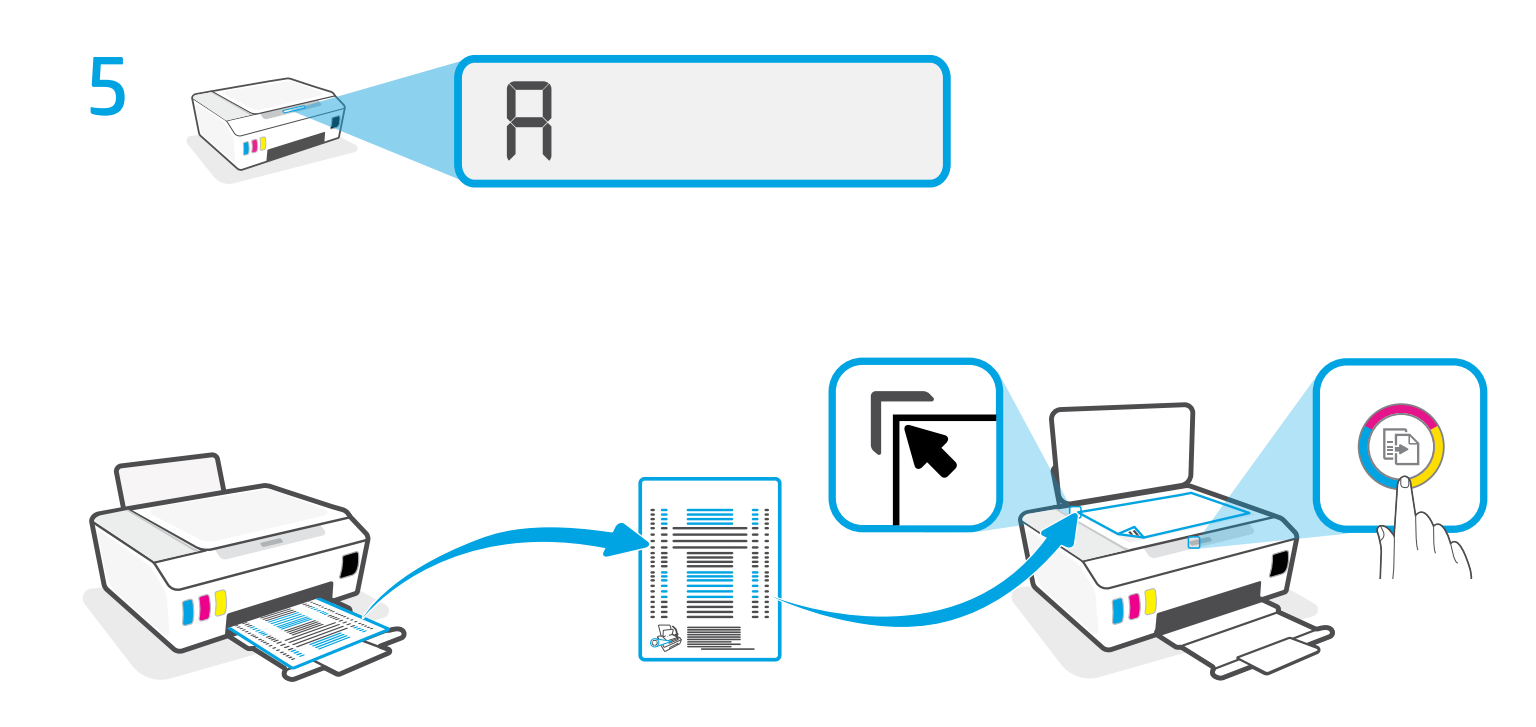

- **RU Сканируйте напечатанную страницу выравнивания, нажав <b>(6)** (кнопку «Цветная копия»).
- **UK** Натисніть кнопку кольорового друку **, щоб відсканувати надруковану тестову сторінку.**
- **кк** Басып шығарылған туралау бетін сканерлеу үшін ® (Түрлі түсті көшіру түймесін) басыңыз.
- **TR** (Renkli Kopya) düğmesine basarak, bastığınız hizalama sayfasını tarayın.

**HE** סרוק את דף היישור שהודפס על-ידי לחיצה על )לחצן 'העתקה בצבע'(.

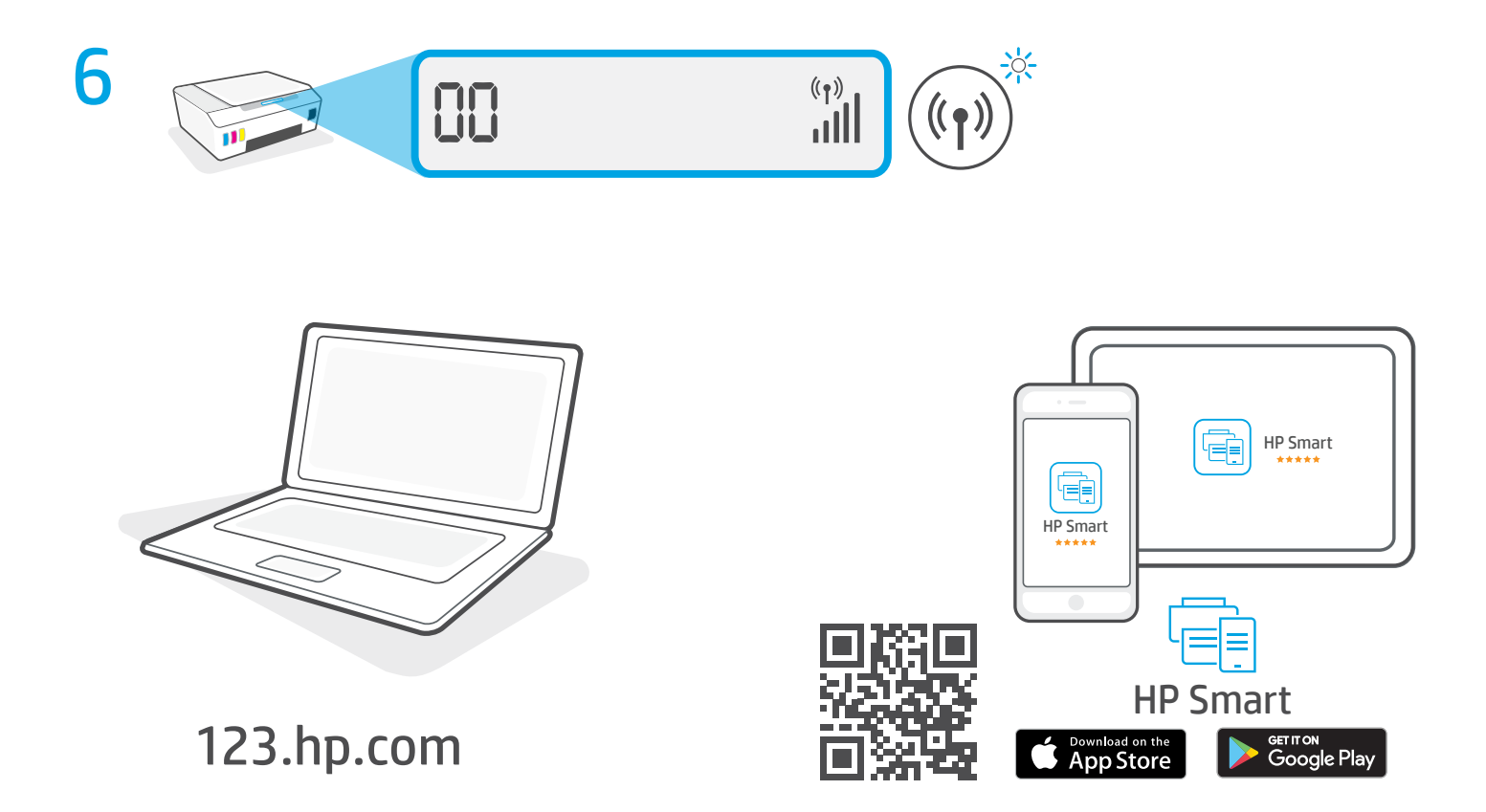

- **RU** Чтобы завершить настройку, загрузите ПО HP на сайте **[123.hp.com](http://123.hp.com)**.
- uк Щоб завершити налаштування, установіть програмне забезпечення HP з веб-сторінки **[123.hp.com](http://123.hp.com)**.
- **KK** Реттеуді аяқтау үшін HP бағдарламалық құралын **[123.hp.com](http://123.hp.com)** сайтынан жүктеп алыңыз.
- **TR** Kurulumu tamamlamak için **[123.hp.com](http://123.hp.com)** adresinden HP yazılımını edinin.

**HE** כדי להשלים את ההתקנה, השג את תוכנת HP בכתובת **[com.hp](http://123.hp.com)**.**123.**

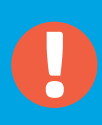

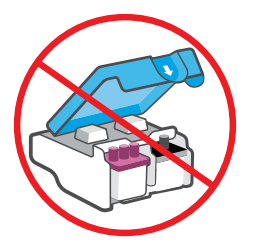

- После настройки не открывайте синий фиксатор, если нет указания сделать это. **RU**
- Після налаштування відкривайте синій фіксатор, лише якщо отримаєте таку вказівку. **UK**
- Параметрлерді реттегеннен кейін, нұсқау берілмесе, көк бекіткішті ашпаңыз. **KK**
- Kurulumun ardından aksi belirtilmediği sürece mavi mandalı açmayın. **TR**

**HE** לאחר ההתקנה, אל תפתח את התפס הכחול לפני שתקבל הנחייה לעשות זאת.

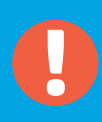

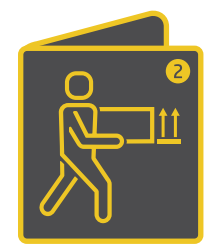

**RU** Если необходимо переместить принтер за пределы дома или офиса с наполненными емкостями для чернил, прочитайте руководство «Перемещаете принтер?», чтобы не пролить чернила и не повредить принтер.

**Примечание.** При первой распаковке принтера сохраните упаковочные материалы для повторной упаковки в будущем.

**UK** Якщо принтер потрібно перенести, дотримуйтесь інструкції в спеціальному розділі, щоб запобігти розливанню чорнил і не пошкодити пристрій.

**Примітка.** Розпаковуючи принтер уперше, не викидайте пакувальні матеріали: можливо, вони знадобляться пізніше.

**KK** Сия ыдыстары толы принтерді үйден немесе кеңседен сыртқа шығаратын болсаңыз, сияны төгіп немесе принтерді зақымдап алмау үшін "Принтерді жылжыту керек пе?" бөлімін қараңыз.

**Ескертпе.** Принтерді қаптамасынан алғаш шығарған кезде, қаптама материалдарын сақтап қойыңыз, қайта қаптағанда керек болады.

- **TR** Mürekkep tankları dolu halde yazıcıyı ev veya ofis dışına taşıyorsanız mürekkep dökülmesini veya yazıcının hasar görmesini engellemek için "Yazıcıyı taşıma" kılavuzuna bakın. **Not:** Yazıcıyı paketinden ilk kez çıkarırken, tekrar paketlemeniz gerektiğinde kullanmak üzere paketleme materyallerini saklayın.
	- **HE** אם ברצונך להעביר את המדפסת מחוץ לבית או למשרד כאשר מכלי הדיו מלאים, עיין במדריך בנושא העברת המדפסת כדי למנוע נזילת דיו או נזק למדפסת.

**הערה:** בעת הוצאת המדפסת מהאריזה בפעם הראשונה, שמור את חומרי האריזה עבור אריזה מחדש.

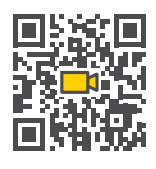

**[www.hp.com/support/smarttankmoving](http://www.hp.com/support/smarttankmoving)**

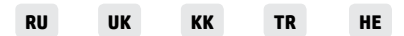

The Apple logo is a trademark of Apple Inc., registered in the U.S. and other countries. App Store is a service mark of Apple Inc. Android, Google Play, and the Google Play logo are trademarks of Google Inc.

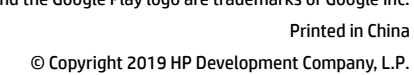

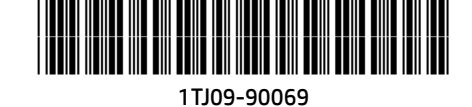